**TrIDScan Crack License Key Full Free Download**

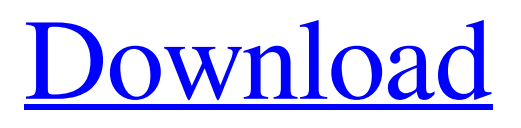

[Download](http://evacdir.com/carpenter/hindus.crept?karns=VHJJRFNjYW4VHJ.ZG93bmxvYWR8Z1M2TldobFpIeDhNVFkxTkRVeU1qRXhNSHg4TWpVNU1IeDhLRTBwSUZkdmNtUndjbVZ6Y3lCYldFMU1VbEJESUZZeUlGQkVSbDA&venuereservations=)

# **TrIDScan Crack + [Win/Mac] [Updated]**

TrIDScan Free Download Documentation: You can then use the TrID generated type definition files from within your programs to quickly compare 2 versions of files. Code Example: int main() { std::ifstream infile("main.txt"); // Prepare a string that specifies where we will be looking for our // new version of the file, we're not going to care what the contents are // just the difference std::string thisfile = "fiddle.txt"; std::string lastfile = "main.txt"; // Create a TrIDScan object TrIDScan ts; // We have to specify the type we want to look for ts.AddNewTypeDefinition("foo", "int"); // Set the file specifications. This is the new file. ts.AddFileSpec("newversion", lastfile); // And the file that we'll be comparing ts.AddFileSpec("oldversion", thisfile); // Now we can scan the files std::string this\_str, last\_str; int this\_int, last\_int; // We can retrieve the results by accessing the "this" or "last" // property of the returned object ts.GetResult(ts.GetThis(), this\_str, this\_int); ts.GetResult(ts.GetLast(), last\_str, last int); // Display the results std::cout

#### **TrIDScan Crack With Key**

S=the type of content scanned L=the label that identifies the content URL=a valid URL to any TrID content that can be found at this location A=any comments that describe the type of content scanned D=the default unique ID or the number of lines that the scan will require Save the file with a new name for example java-class.trid.xml and then upload the new file using the /upload command. //Upload java-class.trid.xml to TrIDHome/ /upload java-class.trid.xml The URL listed for the input file in the header can be found on the TrIDHome page. //The URL for the java-class.trid.xml file //This should be the output from the /scan command that produced the file Finally, run TrIDScan Cracked Version again against the file you just uploaded. The results will be available in the same directory where you ran the /upload command. /scan java-class.trid.xml That's it! Run TrIDScan every so often and you'll be good to go. A: The TrIDScan application was developed to be a small command line tool that creates new definitions to be used with TrID. You can use it to help collect new unique definitions. Let's say you want to create a definition for Java Class files and you have a collection of them. Put your file collection into a directory (folder) of it's own. The more varied your collection in size and compression, the better the results. Run TrIDScan against the folder. That's all there is to it; the program does the rest. Scanning is generally fast, even for many files. It could be slow if there isn't at least one small file (under 300/400KB) and the the file contents is virtually random (ZIP files, MP3, JPEG, etc.). Just in case, it's possibile to disable the strings scanning (the slow part of the process) using the switch "/NS". Doing this, the scan will be blazing fast even for a thousand of files. When finished, TrIDScan will create a file named "newtype.trid.xml" that contains the identifying details for the files you just scanned. You have two steps left at this point: rename the file and edit its header. In the example given you might rename the file to 77a5ca646e

### **TrIDScan With License Code Free Download X64**

... Keyboard Tool Description: ... MouseTool, keyboard Tool for TrID files. MouseTool Description: MouseTool is the tool used for free typing. If you need to convert your files to mT, you can download the plugin for your editor. Keyboard Tool Description: The Keyboard tool for input is needed to use NERDTree. The NERDTree contains the source files, from where the gutenburg encoding is used. You need to convert the text files to NERD files with the keyboard tool. The conversion is done in the fly and can be done easily by simply pressing the keys that exist in your keyboard. Keyboard Tool Description: The Keyboard tool for input is needed to use NERDTree. The NERDTree contains the source files, from where the gutenburg encoding is used. You need to convert the text files to NERD files with the keyboard tool. The conversion is done in the fly and can be done easily by simply pressing the keys that exist in your keyboard. Keyboard Tool Description: The Keyboard tool for input is needed to use NERDTree. The NERDTree contains the source files, from where the gutenburg encoding is used. You need to convert the text files to NERD files with the keyboard tool. The conversion is done in the fly and can be done easily by simply pressing the keys that exist in your keyboard. Keyboard Tool Description: The Keyboard tool for input is needed to use NERDTree. The NERDTree contains the source files, from where the gutenburg encoding is used. You need to convert the text files to NERD files with the keyboard tool. The conversion is done in the fly and can be done easily by simply pressing the keys that exist in your keyboard. Keyboard Tool Description: The Keyboard tool for input is needed to use NERDTree. The NERDTree contains the source files, from where the gutenburg encoding is used. You need to convert the text files to NERD files with the keyboard tool. The conversion is done in the fly and can be done easily by simply pressing the keys that exist in your keyboard. Keyboard Tool Description: The Keyboard tool for input is needed to use NERDTree.

### **What's New in the TrIDScan?**

| value ----------------------------------------------- ClassVersion: | 2.0 ClassFlags: | MULTIPLE\_INHERITANCE Comment: | JavaClass Type: | java\_class Name: | javaclass Vendor: | "Oracle Corporation" Created: | 01-May-1998 Modified: | 19-Jan-2011 As you see, the header has the information of your new type. This is in the format of the command-line interface: The name: (make this whatever you want) The value of a field is just the contents of the field. You need to provide that in the file. For example: Value: "Java Class File" The first line of the header file is the comment line, which shows the summary of the file. You may include comments at the start of the file. For example: /\* This file is generated by the TrIDScan application \*/ You also need to fill out the subheader. For example: ClassVersion ClassFlags Comment Type Name Vendor Created Modified 2.0 MULTIPLE\_INHERITANCE Java Class File javaclass And this will be displayed when you look at the new type in

## **System Requirements For TrIDScan:**

Recommended: Windows 10 64-bit Quad-core CPU 4GB of RAM DirectX 11.0 HDD space of at least 20 GB This is a PC game, so it will be playable on any desktop or laptop computer with Windows 7 or higher. If your computer is not one of the recommended specs, you can still play the game, but it will not run at a full speed, and some of the game features may not work. Dedicated servers are also required to play multiplayer battles against other

Related links:

<https://vogblog.wales/wp-content/uploads/2022/06/Netsight.pdf> <https://www.cch2.org/portal/checklists/checklist.php?clid=7667> <https://tjmeyerbooks.com/wp-content/uploads/2022/06/karram.pdf> <https://www.digitalpub.ma/advert/dllusage-crack-free-download-mac-win-april-2022/> <https://aurespectdesoi.be/wp-content/uploads/2022/06/vTest.pdf> <https://ezeizanoticias.com.ar/advert/k-mac-crack-for-pc-2022/> <https://buzznewstime.com/usb-hidden-copier-crack-activation-code-free-mac-win-updated-2022/> <https://fbsharing.org/wp-content/uploads/2022/06/vermmark.pdf> <https://hanna-kash.ru/?p=1736> [https://tad-ah.com/wp-content/uploads/2022/06/World\\_Heatmap\\_Creator.pdf](https://tad-ah.com/wp-content/uploads/2022/06/World_Heatmap_Creator.pdf)